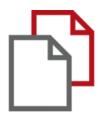

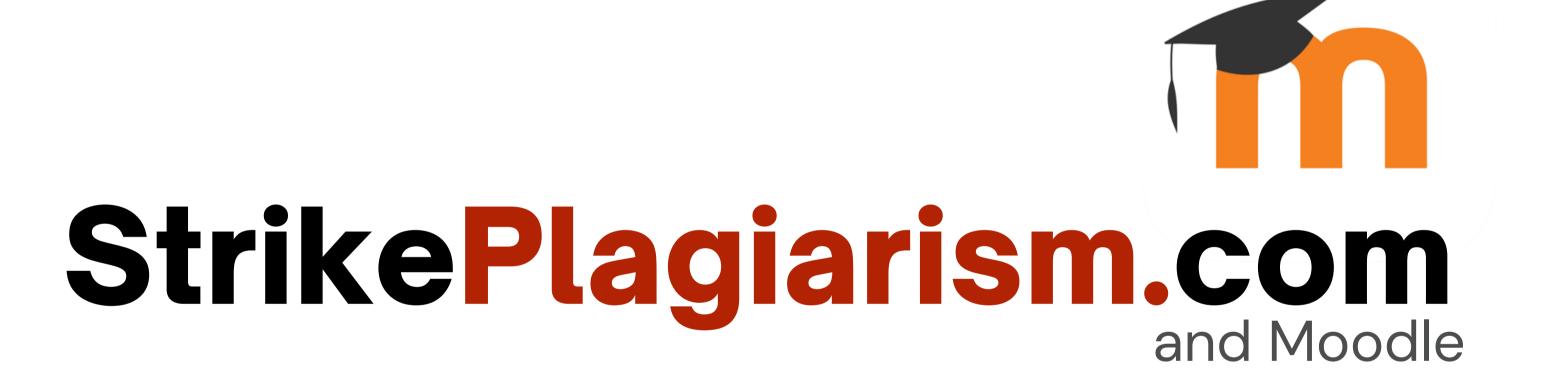

Student's manual

## Log in as a student in Moodle.

| pmo361.plagiat.pl |                                                                         |  |
|-------------------|-------------------------------------------------------------------------|--|
| Test              | Forgotten your username or password?                                    |  |
| Remember username | Cookies must be enabled in your browser ?  Some courses may allow guest |  |
| Log in            | Log in as a guest                                                       |  |

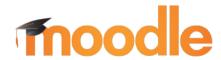

## The student receives the assignment from the teacher and uploads the paper.

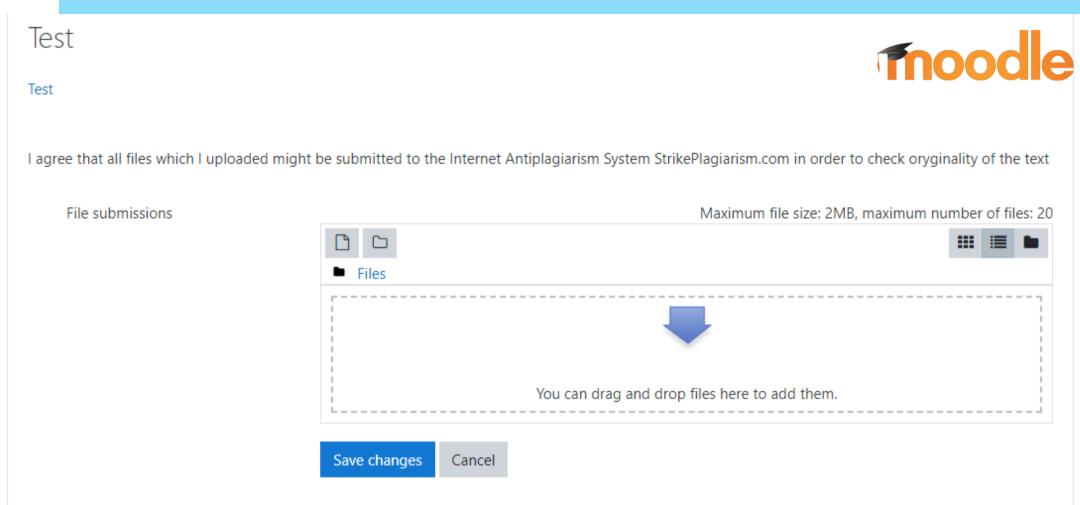

## Student can monitor the submission status.

#### Submission status

comments

| Submission<br>status | Submitted for grading                 |                          |
|----------------------|---------------------------------------|--------------------------|
| Grading status       | Not graded                            |                          |
| Due date             | Wednesday, 14 December 2022, 12:00 AM |                          |
| Time remaining       | 11 days 9 hours                       |                          |
| Last modified        | Friday, 2 December 2022, 2:34 PM      |                          |
| File submissions     | test EN.docx 🕢                        | 2 December 2022, 2:34 PM |
| Submission           | Comments (0)                          |                          |

#### STUDENT'S GUIDE

### If the teacher allows student see the report, they can open report.

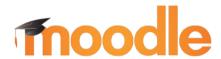

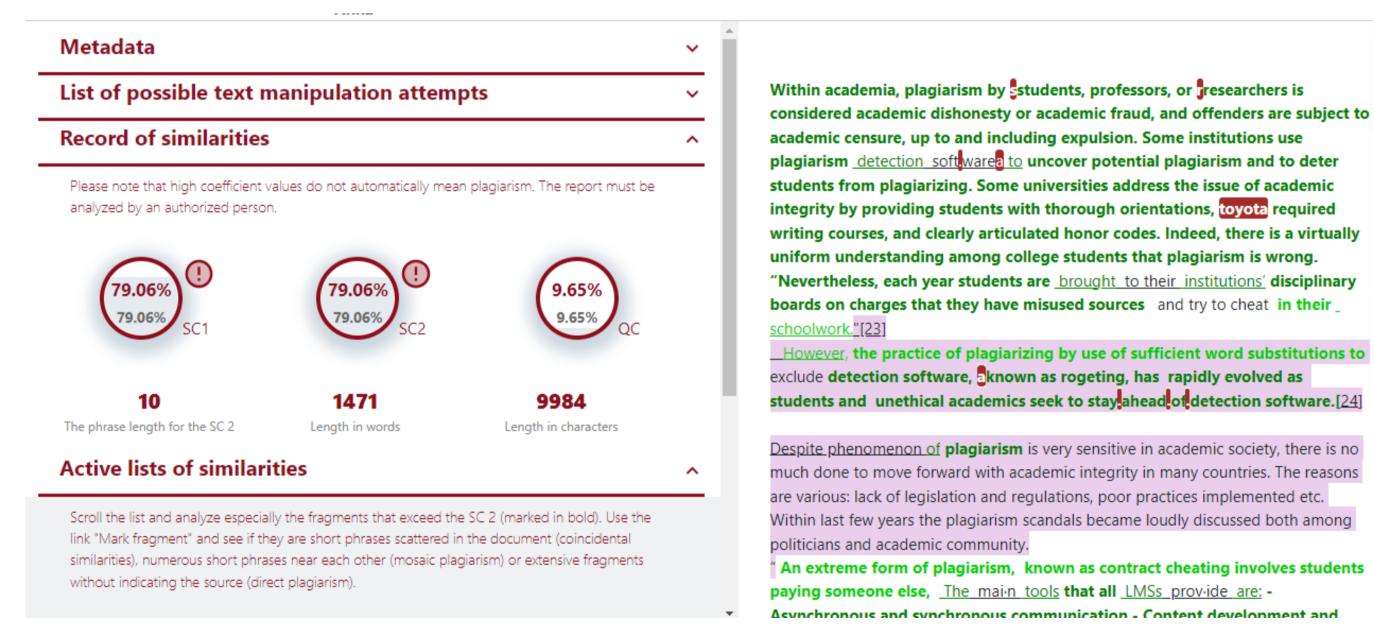

#### STUDENT'S GUIDE

# After the teacher has reviewed the report and graded it, the document changes status and student can see it.

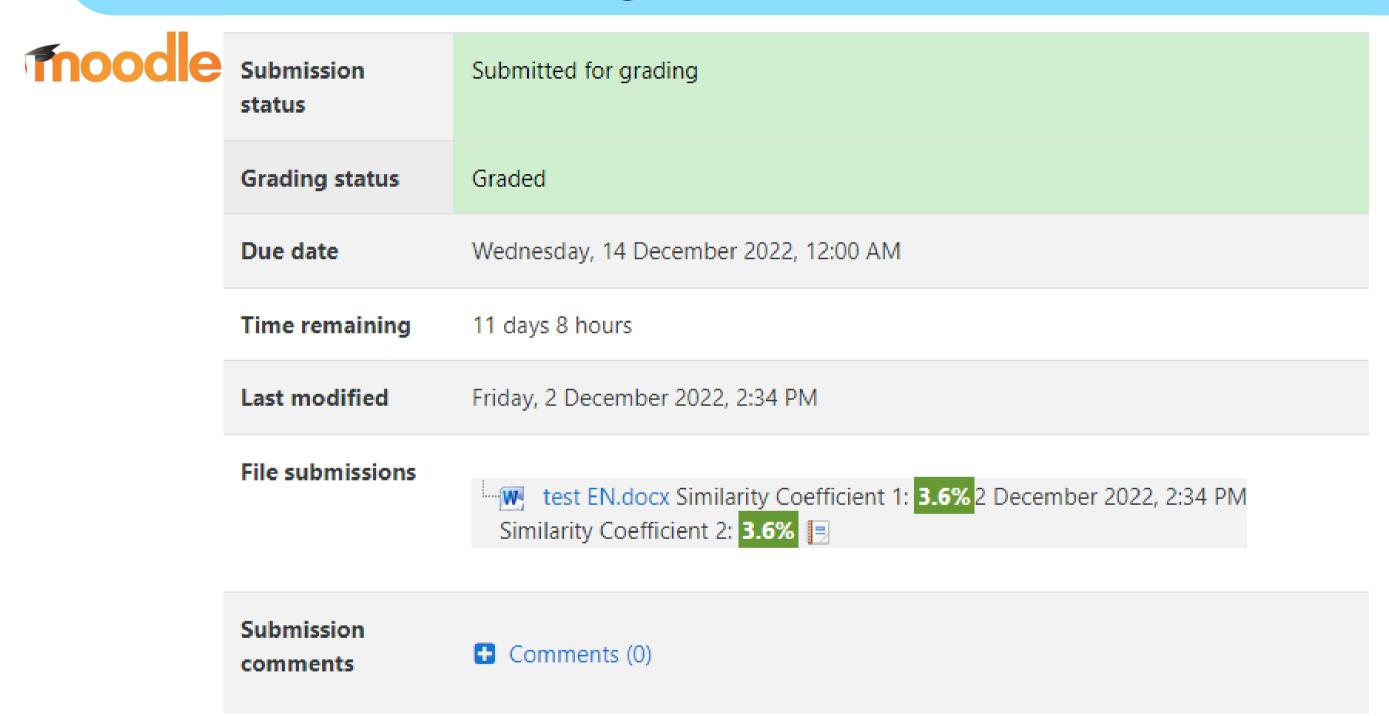

### STUDENT'S GUIDE

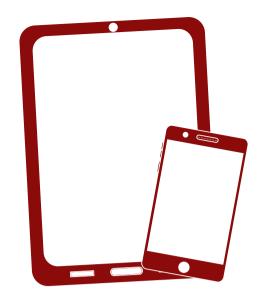

Thank you!

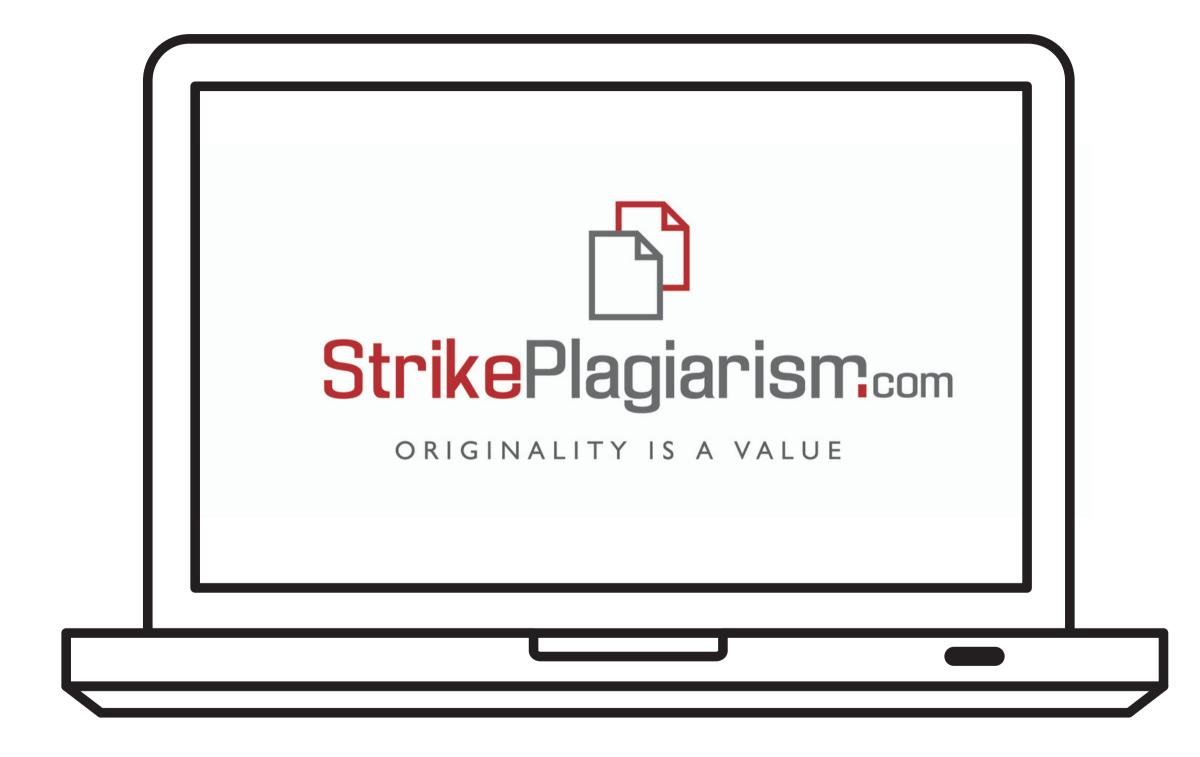

If you have any questions, please, contact us contact@strikeplagiarism.com